## **DE Gebrauchsanleitung**

## **VARIOMOD Module und Interface Modul XC Kommunikations- und Schnittstellenmodule für LZQJ-SGM, LZQJ-XC und DMTZ-XC**

#### **EMH metering** GmbH & Co. KG

Neu-Galliner Weg 1 • 19258 Gallin GERMANY

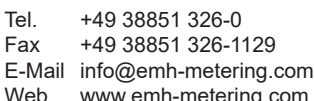

Tel. +49 38851 326-1930 (Technischer Support) E-Mail support@emh-metering.com

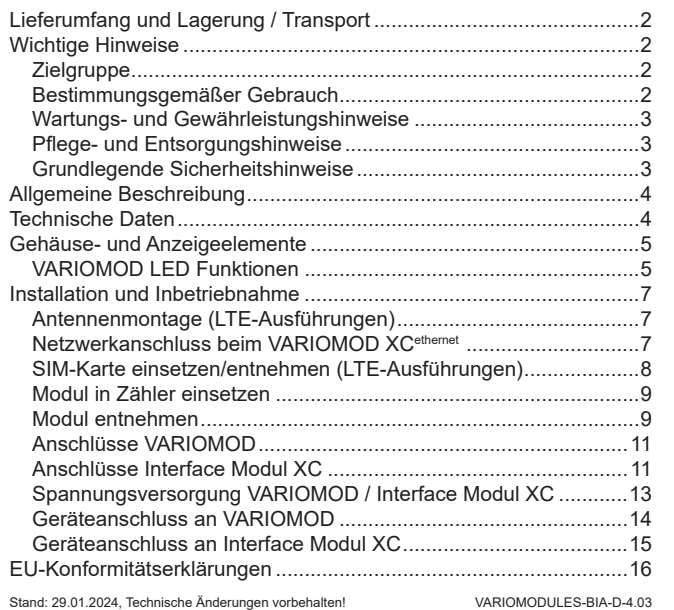

## **Lieferumfang und Lagerung / Transport**

Bevor Sie mit dem Einbau und der Inbetriebnahme beginnen, kontrollieren Sie bitte den Inhalt des Kartons auf Vollständigkeit.

- 1 Kommunikationsmodul oder 1 Schnittstellenmodul
- 1 Gebrauchsanleitung
- Zubehör (optional):
- Adapter für Federkraftklemmen
- LTE: Antenne mit FAKRA-Stecker

Sollte der Inhalt nicht vollständig oder beschädigt sein, wenden Sie sich bitte an Ihre Bezugsquelle.

Lagern, verwenden und transportieren Sie das Gerät derart, dass es vor Feuchtigkeit, Schmutz und Beschädigung geschützt ist und die Kontaktstifte nicht beschädigt werden.

## **Wichtige Hinweise**

Aus Gründen der Lesbarkeit wird in diesem Dokument für Personen ausschließlich die männliche Form verwendet. Gemeint sind Personen jeglicher Geschlechtsidentität.

- Überprüfen Sie die Geräte vor der Montage auf äußerlich erkennbare Schäden.
- Beachten Sie die geltenden Arbeitsschutz- und Sicherheitsvorschriften für Elektroinstallationen.

#### **Zielgruppe**

Diese Anleitung wendet sich an Techniker, die für Montage, Anschluss und Instandhaltung der Geräte zuständig sind. Die Geräte dürfen ausschließlich von ausgebildeten Elektrofachkräften nach den allgemein anerkannten Regeln der Technik und den Bestimmungen, die für das Errichten von Fernmeldeeinrichtungen und -endgeräten maßgebend sind, installiert und in Betrieb genommen werden.

#### **Bestimmungsgemäßer Gebrauch**

Das Interface Modul XC verfügt über eine RS232- und eine RS485- **Schnittstelle** 

Die Geräte der Baureihe VARIOMOD sind ausschließlich für die Übertragung von Messdaten in Verbindung mit zugelassenen Messgeräten gemäß der technischen Beschreibung und nach ordnungsgemäßer Installation zu verwenden.

Das Interface Modul XC ist ausschließlich zur Schnittstellenerweiterung und nur in Verbindung mit zugelassenen Geräten der Baureihen LZQJ-XC, LZQJ-SGM und DMTZ-XC gemäß der technischen Beschreibung und nach ordnungsgemäßer Installation zu verwenden.

## **Installation und Inbetriebnahme**

**Antennenmontage (LTE-Ausführungen)**

 **GEFAHR** 

Leuchtet oder blinkt die Error-LED bei der Ausführung XC<sup>ethernet</sup>, liegt eine Störung vor.

#### **Lebensgefahr durch Spannungsüberschlag!**

Verlegen Sie die Zuleitung (Antenne, Ethernet,...) so, dass ein Mindestabstand von 10 mm zu allen Anschlussleitungen und Klemmen des Zählers gewährleistet ist.

Die 2G-Magnetfußantennen [1], die 2G/4G-Multibandantennen [2] und Anschlussadapter [3] werden an die FAKRA-Buchse des Moduls gesteckt.

Um einen optimalen Empfang der Antenne zu gewährleisten, sollte diese außerhalb von Schaltschränken montiert werden. Die Magnetfußantenne ist auf einen waagerechten magnetischen Untergrund zu stellen.

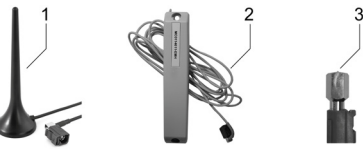

## **ACHTUNG**

**Beschädigung des Antennenanschlusses durch Fehlkombination!**

Der Anschlussadapter [3] darf nicht mit dem Klemmendeckel für Modemmontage kombiniert werden.

#### **Netzwerkanschluss beim VARIOMOD XCethernet**

Vor der Montage des Moduls in den Zähler muss eine SIM-Karte eingesetzt werden, die für den Datenverkehr freigeschaltet ist. SIM-Karten mit deaktivierter PIN oder mit der PIN "0000" können genutzt werden. Soll eine SIM-Karte mit einer anderen PIN eingesetzt werden, so ist das Modul mit dem VARIOMOD Manager umzukonfigurieren.

Zum Anschluss des Moduls an ein Netzwerk wird ein Ethernetkabel in die linke Buchse [1] gesteckt. Der Stecker muss dabei einrasten. Das andere Ende des Ethernetkabels wird in eine Netzwerkdose [2], einen Switch [3] oder eine Netzwerkbuchse eines Computers gesteckt.

#### **Wartungs- und Gewährleistungshinweise**

Die Geräte sind wartungsfrei. Bei Schäden (z. B. durch Transport oder Lagerung) dürfen selbst keine Reparaturen vorgenommen werden!

Beim Öffnen des Gerätes erlöschen der Gewährleistungsanspruch und die Konformitätserklärung. Gleiches gilt, falls ein Mangel auf äußere Einflüsse zurückzuführen ist (z. B. Blitz, Wasser, Brand, extreme Temperaturen und Witterungsbedingungen) sowie bei unsachgemäßer oder nachlässiger Verwendung bzw. Behandlung.

#### **Pflege- und Entsorgungshinweise**

Reinigen Sie das Gehäuse des Gerätes mit einem trockenen Tuch. Verwenden Sie keine chemischen Reinigungsmittel!

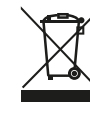

Das Symbol der durchgestrichenen Abfalltonne auf Elektro- und Elektronikgeräten weist darauf hin, dass das jeweilige Gerät nach der Außerbetriebnahme getrennt vom unsortierten Siedlungsabfall zu entsorgen ist. Weitere Entsorgungshinweise finden Sie auf der Webseite des Herstellers.

## **Grundlegende Sicherheitshinweise**

Beachten Sie folgende grundlegende Sicherheitshinweise:

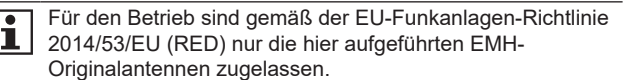

2  $\frac{3}{4}$ 

# **WARNUNG**

**Der Funksender des VARIOMOD LTE M und des VARIOMOD XClte kann elektronische Geräte (z. B. Herzschrittmacher) in ihrer Funktion beeinträchtigen!** 

- y Beachten Sie die Hinweisschilder und betreiben Sie das Gerät nicht in einem Bereich, in dem ein Mobilfunkverbot gilt.
- Die Antenne des Gerätes darf nur mit einem Mindestabstand von 30 cm von Menschen entfernt installiert und betrieben werden.
- Informieren Sie sich ggf. beim zuständigen Arzt oder Hersteller der Geräte.

## **Allgemeine Beschreibung**

Das VARIOMOD ist ein Kommunikationsmodul mit Modemfunktionalität zur Fernabfrage für Zähler der Baureihen LZQJ-SGM, LZQJ-XC und DMTZ-XC. Ferner verfügt es über eine durchschleifbare RS485-Schnittstelle zur Fernabfrage von zusätzlich angeschlossenen Elektrizitäts-, Gas- oder Wasserzählern. Die folgenden Ausführungen stehen zur Verfügung:

VARIOMOD LTE M, VARIOMOD XC<sup>tte</sup> und VARIOMOD XC<sup>ethernet</sup>.

## **Technische Daten**

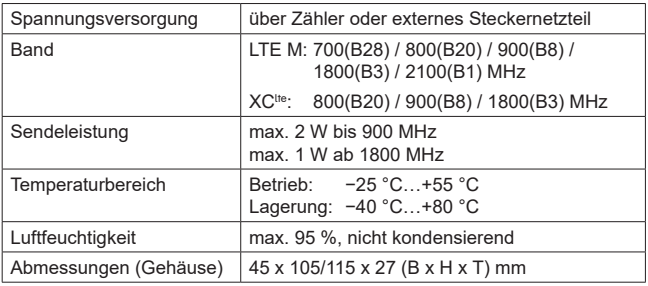

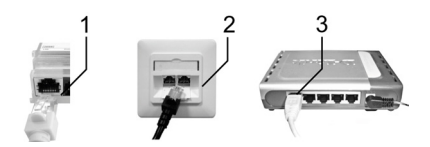

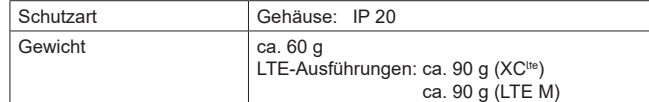

## **Gehäuse- und Anzeigeelemente**

Die folgende Abbildung zeigt die Gehäuse- und Anzeigeelemente:

## **VARIOMOD LED Funktionen**

Nach Anlegen von Spannung (Power-LED leuchtet/blinkt) bzw. Durchführung eines Neustarts führt das VARIOMOD eine Initialisierung durch.

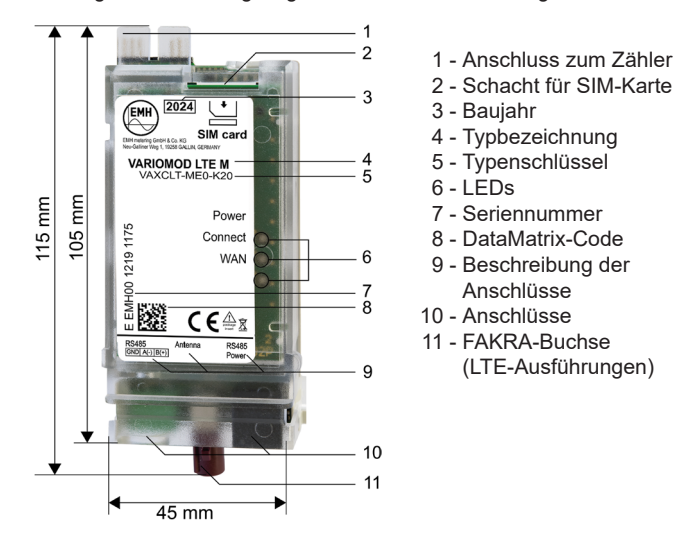

Bei den LTE-Ausführungen des VARIOMOD blinken bei  $\overline{\mathbf{1}}$ einer Störung alle drei LEDs gleichzeitig.

Im Falle einer Störung wenden Sie sich bitte an Ihre Bezugsquelle.

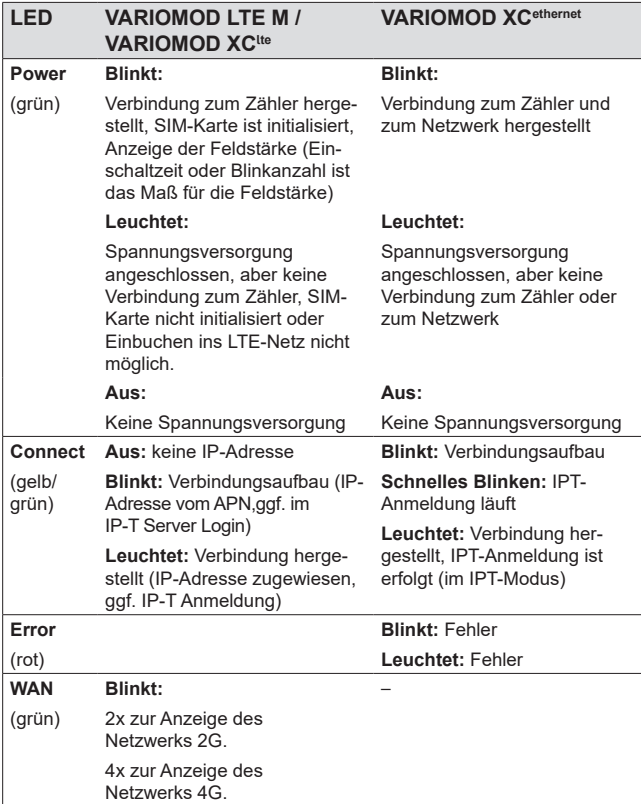

## **SIM-Karte einsetzen/entnehmen (LTE-Ausführungen)**

## **ACHTUNG**

## **Beschädigung der SIM-Karte durch Kurzschluss!**

Setzen Sie die SIM-Karte immer am spannungslosen Modul ein.

## **SIM-Karte einsetzen**

SIM-Karte [1] in den Kartenschacht bis zum Einrasten einschieben.

## **SIM-Karte entnehmen**

SIM-Karte leicht nach unten drücken [2]. Die Karte schiebt sich danach automatisch nach oben [3]. Anschließend die Karte entnehmen [4].

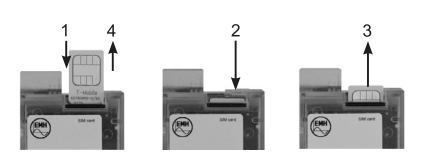

### **Pin-Belegung VARIOMOD und Interface Module**

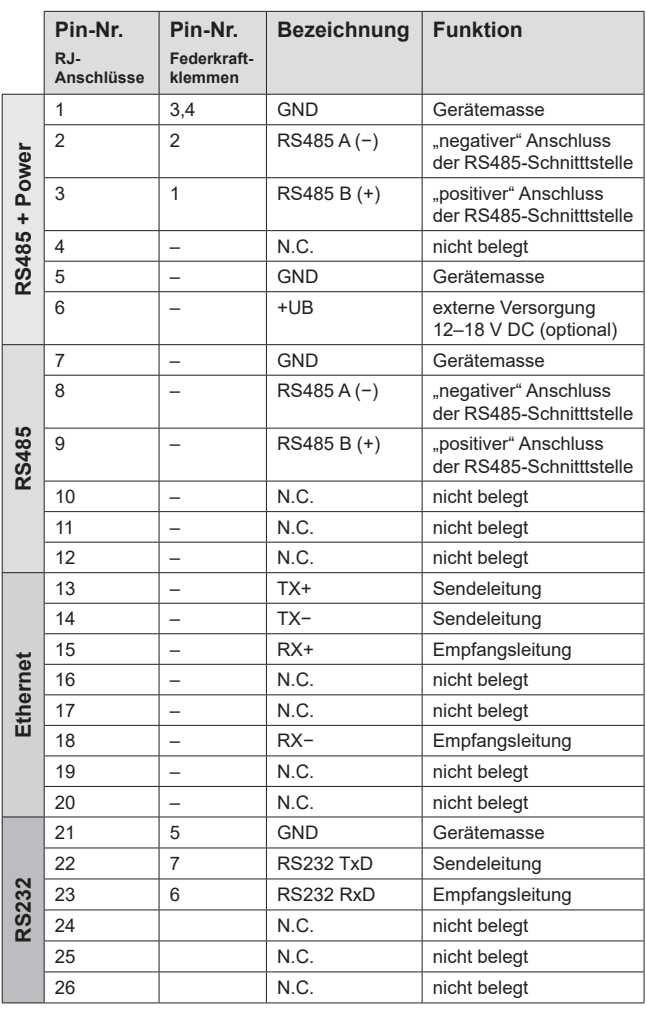

### Legende:

- 1 Modulfachklappe
- 2 Modulfach
- 3 Modul
- 4 Klemmenblock

5 - Klemmendeckel

## **Anschlüsse VARIOMOD**

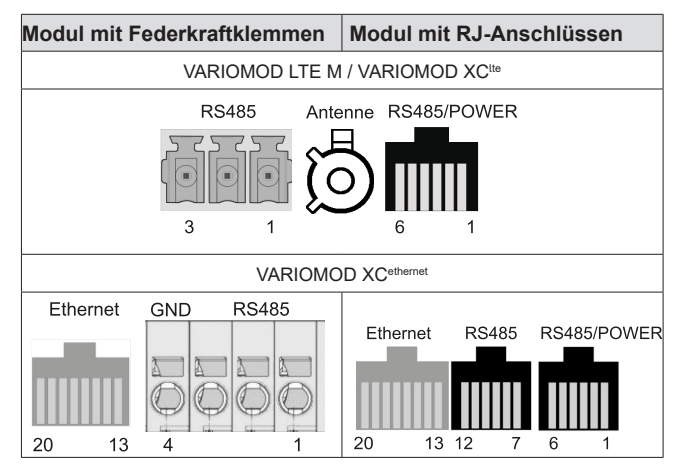

## **Anschlüsse Interface Modul XC**

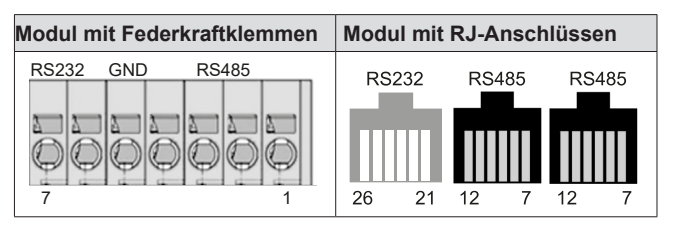

Die nachfolgende Tabelle fasst die Pin-Belegung der einzelnen Schnittstellen zusammen.

9 10 11  $12$ 

## **Leiterquerschnitt Federkraftklemmen**

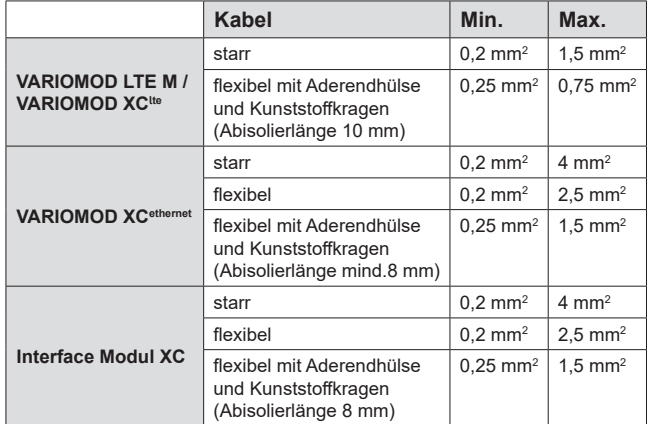

## **Spannungsversorgung VARIOMOD / Interface Modul XC**

RS485/POWER

 $+U_B$ 

GND

Netzteil

Die Versorgung des Kommunikationsmoduls bzw. des Schnittstellenmoduls mit Betriebsspannung erfolgt über den Zähler, insofern dieser mit dem dafür notwendigen Netzteil ausgestattet ist.

r r

 $\cdot$ 

RS485 RS485 RS485<br>GND A(-) B(+)

externe Gerät

Die Verfügbarkeit dieses Netzteils entnehmen Sie bitte der Konfiguration des Zählers. Wenn kein entsprechendes Netzteil vorhanden ist, wenden Sie sich bitte an Ihre Bezugsquelle.

Hiermit erklärt EMH metering, dass das VARIOMOD XC<sup>ethernet</sup> und das Interface Modul XC mit der folgenden Richtlinie übereinstimmt: y Elektromagnetische Verträglichkeit (EMV) 2014/30/EU

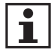

Alternativ versorgen Sie das Kommunikationsmodul mit RJ-Buchse über eine externe Gleichspannungsquelle, siehe Abbildung.

Betriebsspannung: 12–18 V DC Stromaufnahme: max. 0,5 A

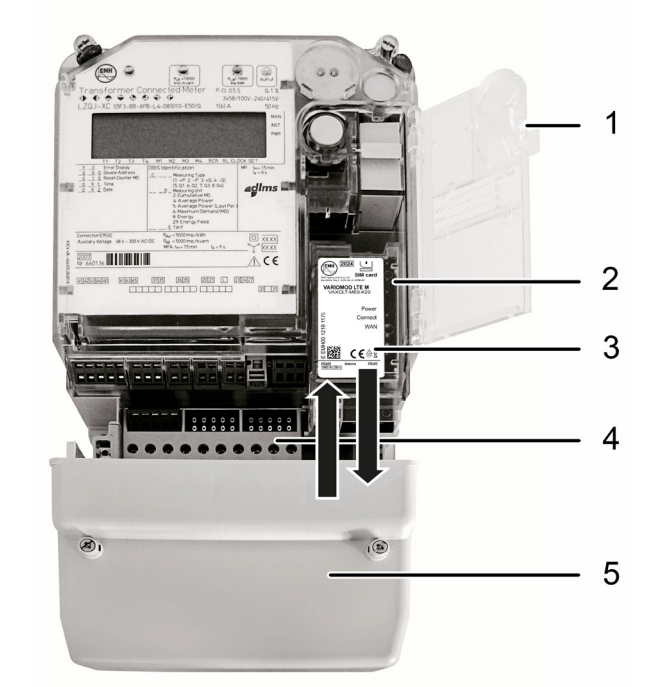

## <span id="page-1-0"></span> $\overline{\mathcal{L}}$  GEFAHR

#### **Das Berühren unter Spannung stehender Teile ist lebensgefährlich!**

Das Einsetzen des Moduls kann unter Spannung erfolgen. Stellen Sie sicher, dass ein unbeabsichtigtes Berühren der Anschlussklemmen des Zählers ausgeschlossen ist.

- 1. Nur LTE-Modem: Setzen Sie die SIM-Karte ein.
- 2. Verbinden Sie die Anschluss- / Antennenkabel mit dem Modul.
- 3. Entfernen Sie den Klemmendeckel des Zählers [5].
- 4. Öffnen Sie die Modulfachklappe [1].
- 5. Setzen Sie das Modul [3] in das Modulfach [2] ein.
- 6. Schieben Sie das Modul bis zum Anschlag in den Modulschacht, bis es spürbar einrastet.
- 7. Schließen Sie die Modulfachklappe des Zählers [1].
- 8. Montieren Sie den Klemmendeckel [5] auf den Klemmenblock [4].

## **Modul entnehmen**

# **GEFAHR**

**Das Berühren unter Spannung stehender Teile ist lebensgefährlich!**

Das Entnehmen des Moduls kann unter Spannung erfolgen. Stellen Sie sicher, dass ein unbeabsichtigtes Berühren der Anschlussklemmen des Zählers ausgeschlossen ist.

- 1. Entfernen Sie den Klemmendeckel des Zählers [5].
- 2. Öffnen Sie die Modulfachklappe [1].
- 3. Schieben Sie das Modul aus dem Modulfach [2].
- 4. Schließen Sie die Modulfachklappe [1].
- 5. Montieren Sie den Klemmendeckel [5] auf den Klemmenblock [4].
- 6. Lösen Sie die Anschluss- / Antennenkabel am Modul.

**Geräteanschluss an VARIOMOD**

Verbinden Sie das Modul mit externen Geräten gemäß den nachfol-

RS485/POWER

RS485

 $A(-)$ 

externes Gerät 2

**RS485** 

GND

gend abgebildeten Anschlussplänen.

**Modul mit RJ-Anschlüssen**

DCARE

●●●● Potentialausgleich

 $GND$ 

 $A(-)$ 

**RS485** 

 $A(-)$ 

externes Gerät 1

**RS485** 

 $B(+)$ 

**Modul mit Federkraftklemmen**

RS485 RS485 RS485

 $|B(+)|$ 

externe Geräte

RS485

**RS485** 

GND

**VARIOMOD XCethernet VARIOMOD LTE M / XClte \*)**

**RS485** 

 $B(+)$ 

●●●● Potentialausgleich ●●●● Potentialausgleich

## **EU-Konformitätserklärungen**

Hiermit erklärt EMH metering, dass das VARIOMOD LTE M und das VARIOMOD XClte mit der folgenden Richtlinie übereinstimmt:

y Funkanlagenrichtlinie (RED) 2014/53/EU

Die aktuelle EU-Konformitätserklärung finden Sie auf der Internetseite [www.emh-metering.com](http://www.emh-metering.com) im Bereich "Produkte & Lösungen" bei der Produktbeschreibung zum Gerät. Da sich Konformitätserklärungen hinsichtlich anzuwendender Normen ändern können empfehlen wir Ihnen, die zum Zeitpunkt der Anlieferung abrufbare Konformitätserklärung zu sichern.

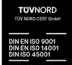

## **Geräteanschluss an Interface Modul XC**

Das Interface Modul verfügt über eine RS232- und eine durchschleifbare RS485-Schnittstelle, wobei nur eine Schnittstellenvariante genutzt werden kann. Ein Parallelbetrieb ist nicht möglich!

Verbinden Sie das Interface Modul XC mit externen Geräten gemäß den nachfolgend abgebildeten Anschlussplänen.

#### **Modul mit RJ-Anschlüssen**

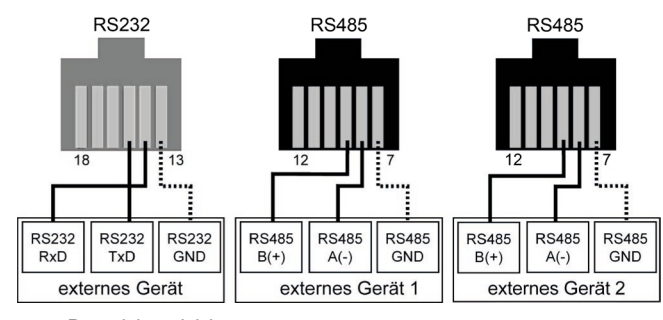

●●●● Potentialausgleich

#### **Modul mit Federkraftklemmen**

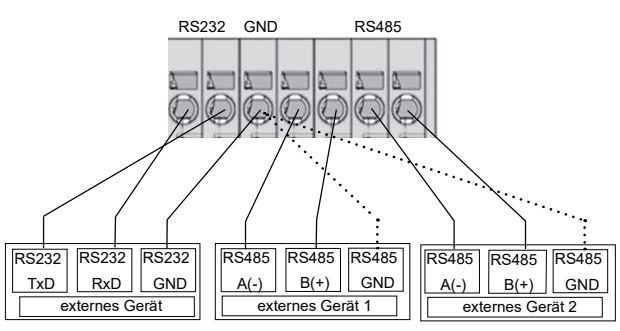

●●●● Potentialausgleich

II GND